# **Как этим пользоваться?**

## *мини FAQ*

**префикс** это условное обозначение плагина узнать которое и нажав

*F11 -> имя плагина -> F3* . В командной строке записывается в формате "**префикс**:".

У некоторых плагинов в документации или справке автор слу может не указать его и тогда можно попробовать набрать в ка префикса строчными буквами имя DLL плагина.

NetBox очень гибко настраивается и для этого вам нужно вып простую последовательность действий - **F9 -> Параметры -> Параметры плагинов ->** в списке отыскать NertBox и выстав нужные вам флажки по картинке:

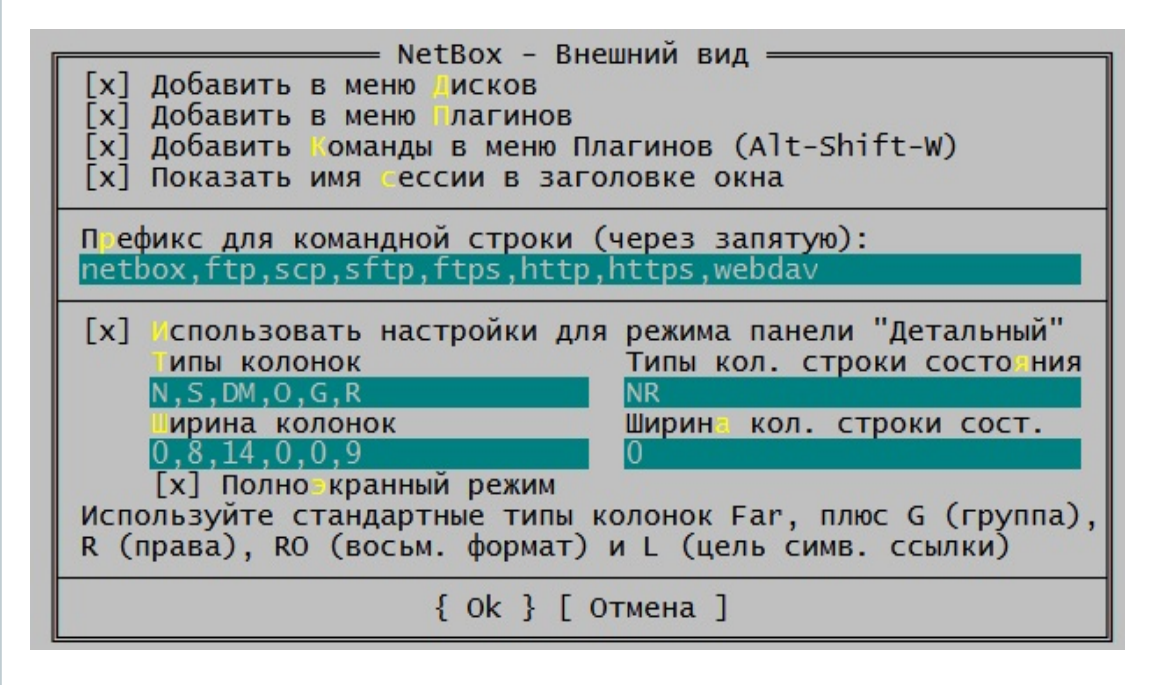

Из меню так же плагинов (если они у него имеются) вызвать любого плагина так же не сложно **F11 ->** имя плагина -> ShftI

#### **BAЖHO!**

\*\*После настройки параметров плагина выйдите из меню нас щёлкнув мышкой в любом месте окна Far вне меню и нажмит -> Enter для сохранения изменений в настройках. Если вы не сохраните измения они будут действовать до перезапуска Fa

**СЕССИЯ** в NetBox это набор сохранённых под одним именем настроек используемый для соединения с конкретным сайтог логически аналогичный понятию ЗАКЛАДКА в браузерах.

А что касается справки, то да, в NetBox её исторически не бы всё необходимое вроде вещи известные, а что-то мы добави readme\*.md в комплекте плагина.

Если у вас будут вопросы - спрашивайте, поможем.

#### Линки

Far Manager forum: http://forum.farmanager.com/ NetBox форум (in Russian): http://forum.farmanager.com/viewtop NetBox форум (in English): http://forum.farmanager.com/viewtop Тема по Far на forum.ru-board.com: http://forum.ru-board.com/t

 $\blacktriangleright$ 

 $\lceil \cdot \rceil$ 

Общие ограничения по совместимости Far + плагины даны в таблицах:

### *Совместимость по версиям*

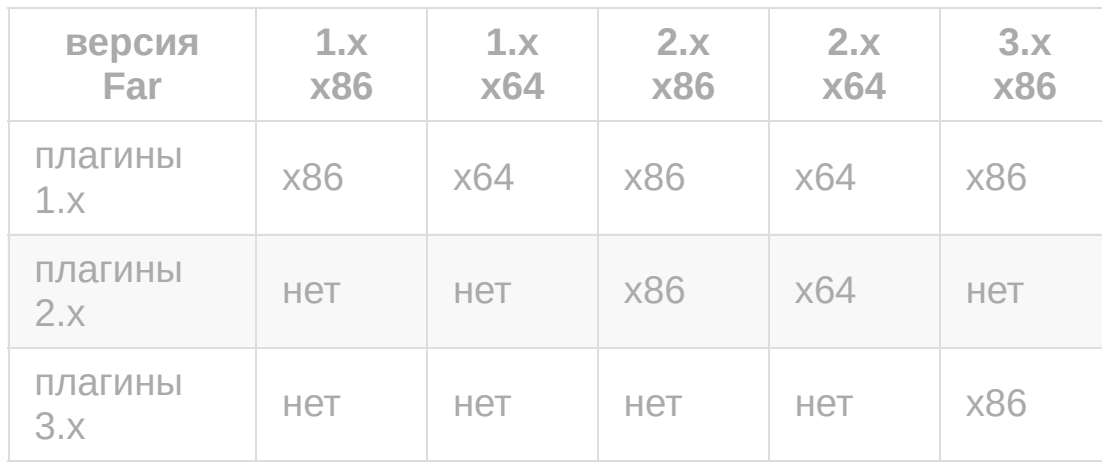

*Совместимость по разрядности*

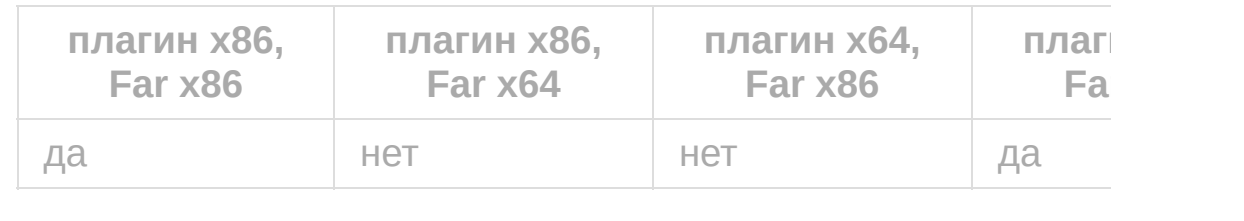